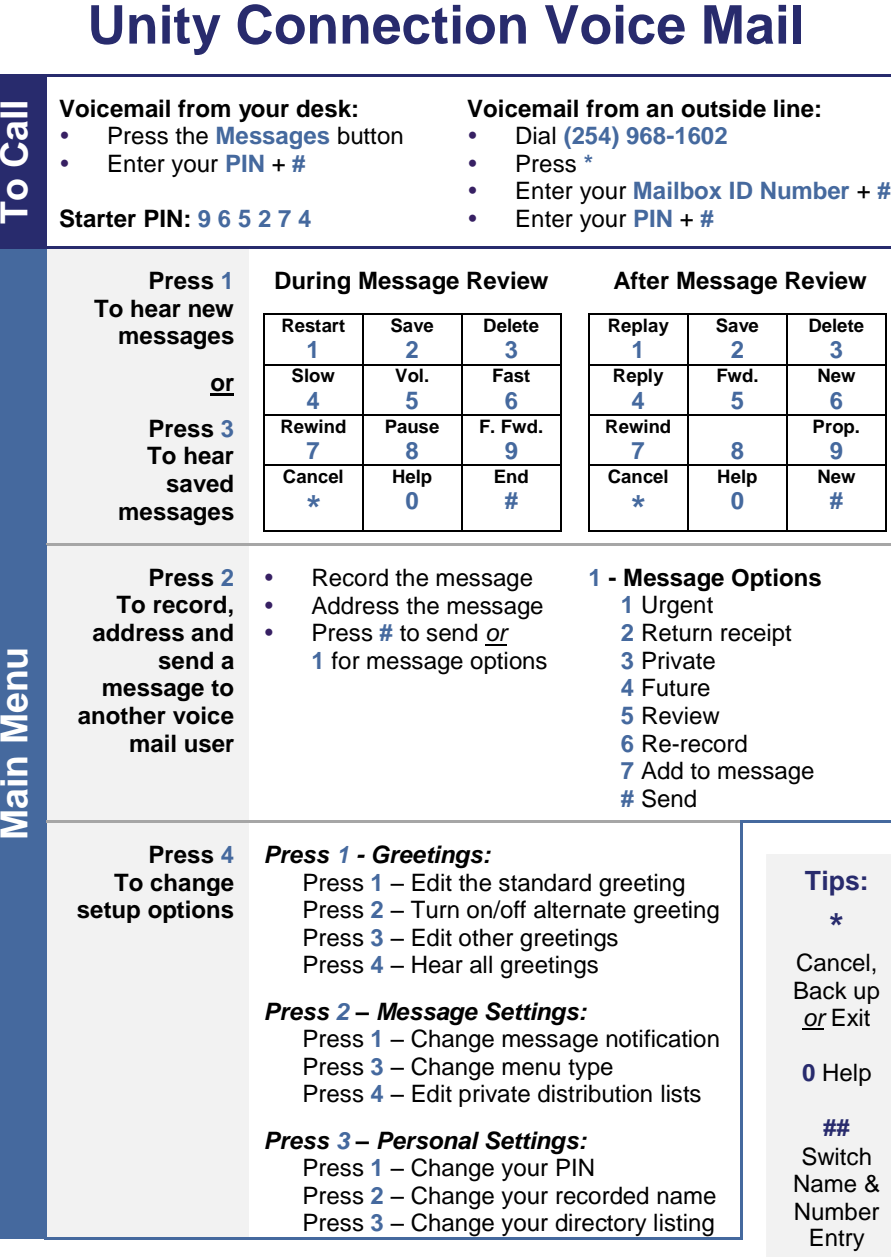

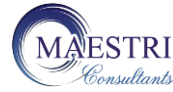

**Copyright © 2003-2013, Maestri Consultants Inc. All rights reserved worldwide. Licensed to Tarleton University for internal distribution only. External Distribution is strictly prohibited.**

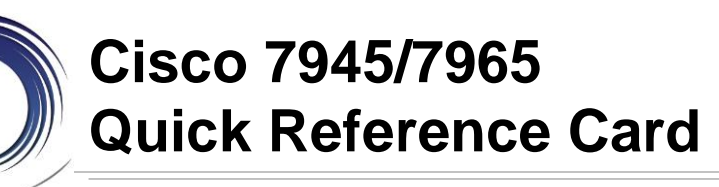

**<sup>1</sup> Line** buttons –

**Solid green:** Active call. **Flashing green:**

 Held call. **Flashing amber:**

 Incoming call. **Solid red:**

Shared line in use..

- **2 Foot-stand** button Collapses the phone base.
- **3 Display** button Toggles the display between sleep and awake modes.

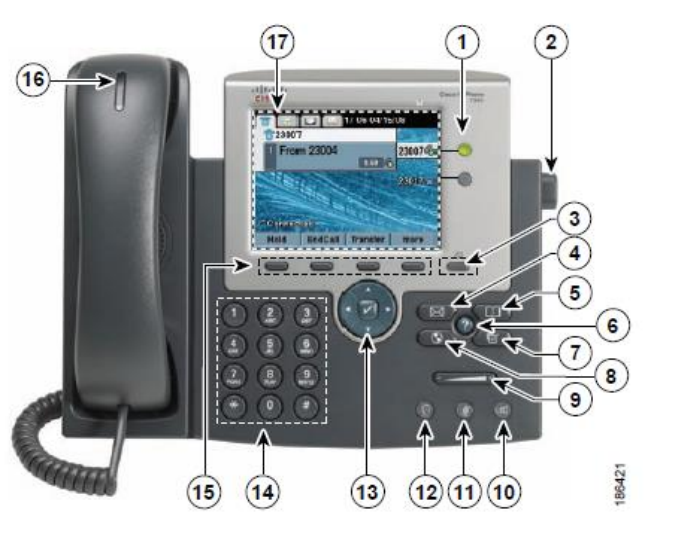

- **4 Messages** Auto-dial access to voice mail.
- **5 Directories** Displays/closes the Directories Menu: **Call logs:** Missed, Received and Placed Calls. **Directories:** Intercom History, Personal and Corporate Directories.
- **6 Help** Displays/closes the Help system. Pressing the help button followed by a feature button or softkey provides helpful information about that feature.
- **7 Settings** Displays/closes the Settings menu. Use the User Preferences menu to change the phone screen contrast and ring settings.
- **8 Services** Displays/closes the Services menu. Customer customizable.
- **9 Volume** Adjusts the phone's ringer volume on-hook and the handset, speakerphone and headset volumes off-hook.
- **10 Speaker** Activates (solid green) and deactivates the speakerphone.
- **11 Mute** Deactivates (solid red) and reactivates the microphone.
- **12 Headset** Activates (solid green) and deactivates the user-provided headset.
- **13 Navigation** Like a cursor, used to scroll through menus and highlight active calls and features. While on-hook, displays calls from your Placed Call s log.
- **14 Keypad** Numeric and alphanumeric character entry.
- **15 Softkey** buttons Engages the associated feature in the display.
- **16 Handset** LED Indicates an incoming call or voice mail message.
- **17 Phone screen** Displays status, feature and call information.

# **PLACING CALLS**

# **To place a call:**

- Lift the handset *or* Press a line button *or* Press the **SPEAKER** button *or* Press the **HEADSET** button *or* Press the **New Call** softkey
- Dial the number

#### **To place a second call on the same line :**

- Press the **Hold** softkey
- Press the **New Call** softkey
- Dial the number

# **To call another extension:**

Dial the **4**-digit extension number

#### **To call an outside line:**

 $\bullet$  Dial  $8 + 1 + 10$ -digit telephone number

#### **To call Emergency Services :**

Dial **911**

## **To redial the last number called:**

Press the **Redial** softkey

# **ANSWERING CALLS**

# **To answer an incoming call:**

 Lift the handset *or* Press the ringing line button *or* Press the **SPEAKER** button *or* Press the **HEADSET** button *or* Press the **Answer** softkey

#### **To answer a call waiting:**

Press the **Answer** softkey

#### **To answer a call on a shared line appearance:**

• Press the ringing line button

## **ENDING CALLS**

# **To end a call:**

 Replace the handset *or* Press the **SPEAKER** button *or* Press the **HEADSET** button *or* Press the **EndCall** softkey

# **HUNT GROUPS**

**To log in/out of your hunt group :**

Press the **HLog** softkey

# **CALL HOLD**

# **To place a call on hold:**

Press the **Hold** softkey

## **To retrieve a held call:**

 Press the **Resume** softkey *or* Press the flashing line button

#### **To toggle between held calls on the same line:**

- Use the navigation button to highlight the held call to rejoin
- Press the **Resume** softkey

# **To toggle between held calls on shared line appearances:**

• Press the flashing line button

# **CALL TRANSFER**

- **To transfer a call:**
- Press the **Transfer** softkey
- Dial the **4**-digit ext. number *or* **8** + **1** + telephone number
- *Option: Announce the caller*
- Press the **Transfer** softkey

#### **If no answer or line is busy :**

- Press the **EndCall** softkey
- Press the **Resume** softkey

### **To transfer two callers on the same line to one another:**

- While connected to one caller, use the navigator button to highlight the call to transfer to
- Press the **DirTrfr** softkey

## **To transfer a call to a subscriber's voice mail box :**

- Press the **Transfer** softkey
- Dial **\*** + the **4**-digit ext. number
- Press the **Transfer** softkey

# **CONFERENCE CALLING**

**To place up to a 8 -way conference call:**

- While on an active call, press the **Confrn** softkey
- Dial the next participant
- *Option: Announce the conference*
- Press the **Confrn** softkey

#### **To add additional participants :**

• Repeat the above steps

#### **To add an incoming caller to a n existing call/conference:**

- Answer the incoming call
- Use the navigator button to highlight the held call to add to
- Press the **Join** softkey

#### **To view active participants:**

Press the **ConfList** softkey

#### **To remove a conference participant:**

- Use the Navigator button to highlight participant to remove
- Press the **Remove** softkey

# **CALL FORWARD ALL CALLS**

**To forward all of your incoming calls to another number:**

- While on-hook, press the **CFwdALL** softkey
- Dial the 4-digit ext. number or **8** + **1** + telephone number *or* Press the **MESSAGES** button to forward calls to Voice Mail

## **To deactivate call forwarding:**

Press the **CFwdALL** softkey

## **CALL DIVERT**

**To immediately forward a ringing call to voice mail:**

Press the **iDivert** softkey

# **NOTES**